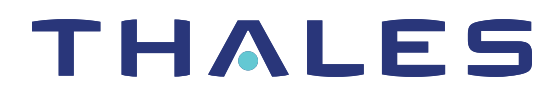

# CCC 3.7 CUSTOMER RELEASE NOTES

**Issue Date:** 24 June 2021

#### **Document Part Number:** 007-012333-013 Rev. A

The most up-to-date version of this document is posted to the Customer Support Portal at [https://supportportal.thalesgroup.com](https://supportportal.thalesgroup.com/)

#### **Contents**

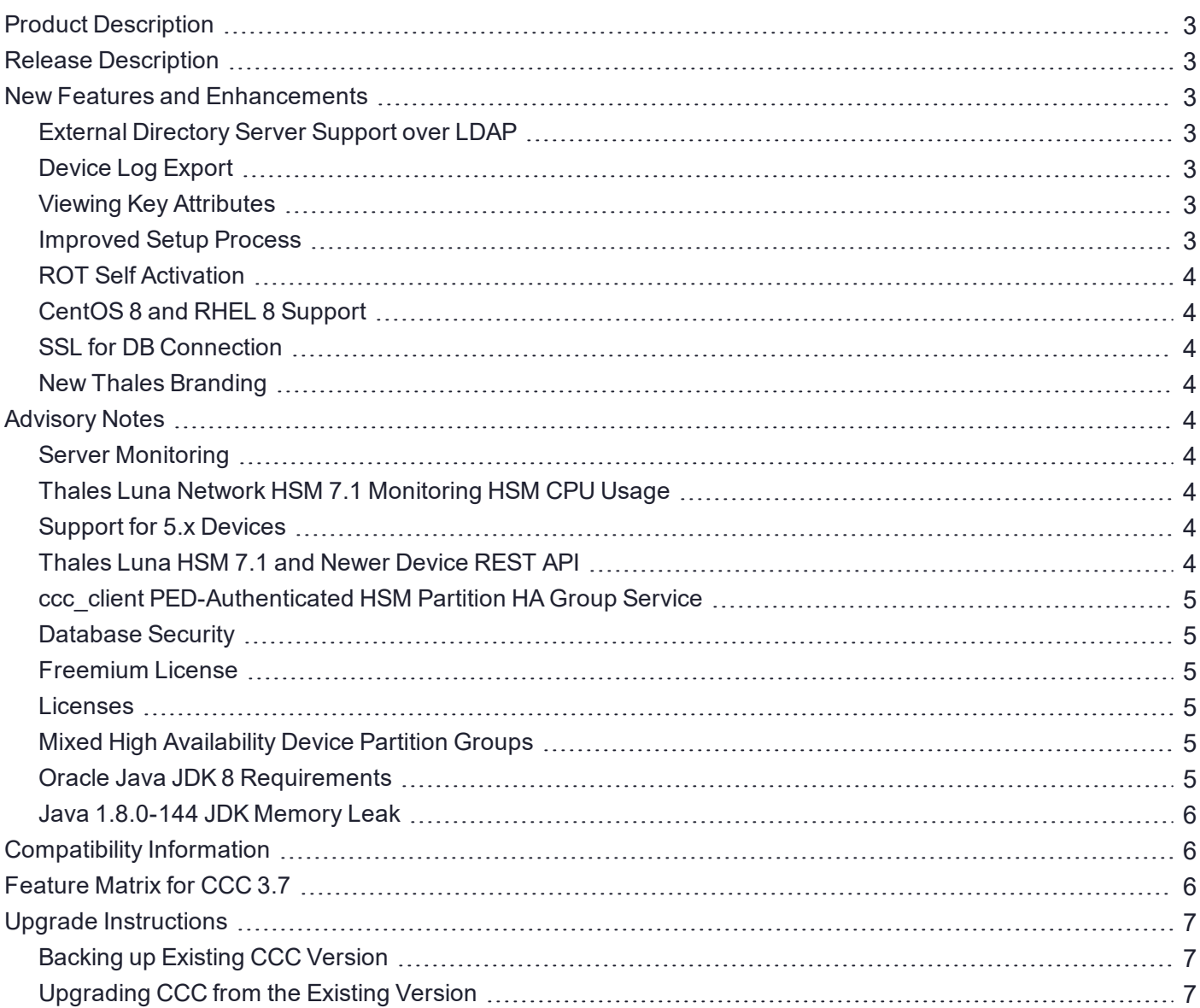

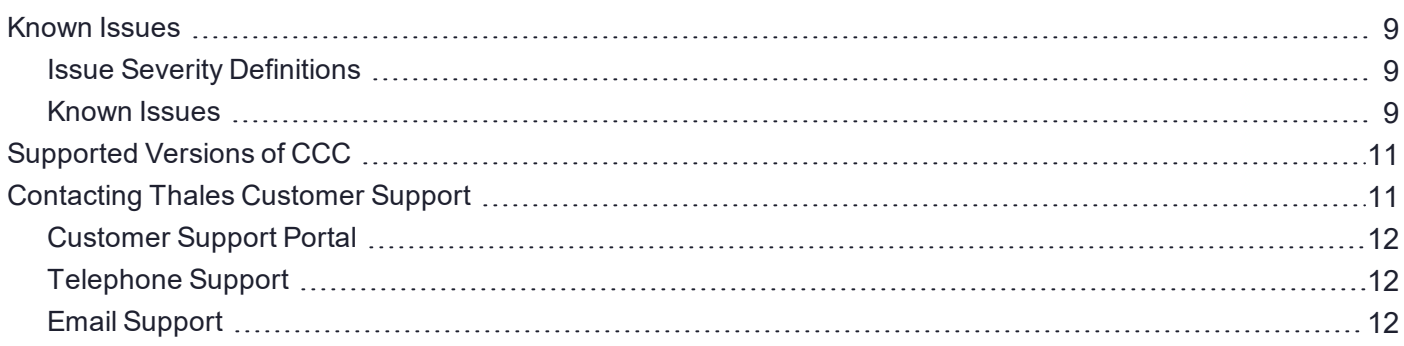

### <span id="page-2-0"></span>Product Description

CCC is a web-based application that provides centralized management of your HSM infrastructure. With CCC, you can place some or all of your Thales Luna Network HSM devices into a common device repository, provision cryptographic services (HSM partitions) on these devices, monitor the status of your cryptographic devices and services, and then make these cryptographic services available to application owners on an organizational basis, for use with their cryptographic applications.

CCC provides an administrative interface and an application owner interface:

- **>** the administrative interface is used by the organization responsible for managing your HSM infrastructure.
- **>** the application owner interface is used by the consuming organizations to select and deploy the HSM resource available to them.

## <span id="page-2-1"></span>Release Description

CCC 3.7 rolls out several new features and enhancements aimed at saving the time and effort of the users, as well as eliminating known issues.

### <span id="page-2-2"></span>New Features and Enhancements

<span id="page-2-3"></span>CCC 3.7 provides the following new features and enhancements:

#### External Directory Server Support over LDAP

The newly added directory over LDAP feature of CCC enables you to add, manage, and configure user directories over LDAP to provision users for CCC application. CCC has been tested with Microsoft Active Directory and RedHat Directory Server, and supports directory services over LDAP provided by various other vendors as well.

#### <span id="page-2-4"></span>Device Log Export

You can use the device logs feature to:

- **>** Export and download Managed Luna Network HSM logs.
- <span id="page-2-5"></span>**>** Export device logs to third party monitoring and analytics tools, such as Splunk.

#### Viewing Key Attributes

At the click of a button, you can now view the attributes of the keys present on the partitions associated with a service, including their Label, Type, Handle, Fingerprint, Algorithm, and Bit Size.

#### <span id="page-2-6"></span>Improved Setup Process

The CCC installation and configuration process has been further automated.

#### <span id="page-3-0"></span>ROT Self Activation

You can now allow CCC to cache your partition label and password by checking the **Remember Credentials** checkbox on the CCC Activation page to overcome frequent deactivation to Root of Trust due to network instability. When the CCC service shuts down, the cached root of trust label and password details get erased.

#### <span id="page-3-1"></span>CentOS 8 and RHEL 8 Support

<span id="page-3-2"></span>Support for CentOS 8 and RHEL 8 operating systems has been introduced in CCC 3.7.

#### SSL for DB Connection

Depending on your security requirements, you can now turn SSL for DB connection on or off during CCC configuration.

#### <span id="page-3-3"></span>New Thales Branding

<span id="page-3-4"></span>CCC UI has a new look and feel, in sync with the Thales brand.

### Advisory Notes

<span id="page-3-5"></span>This section highlights important issues you should be aware of before deploying this release.

#### Server Monitoring

We recommend monitoring your CCC server configuration with a server monitoring system. CCC cannot notify the users of a CCC instance deactivation in the event of a server outage or disconnection.

#### <span id="page-3-6"></span>Thales Luna Network HSM 7.1 Monitoring HSM CPU Usage

The Thales Luna Network HSM 7.1 device firmware incorrectly reports the value for HSM CPU usage. The firmware will always populate the HSM CPU usage monitoring histogram value as 99.9%. This is not an accurate evaluation of the HSM devices performance by CCC.

### <span id="page-3-7"></span>Support for 5.x Devices

CCC 3.7 no longer officially supports 5.x devices. If you are managing primarily 5.x devices then you may desire to defer this software upgrade at this time. If you are managing a combination of 5.x and 6.x devices then the upgrade to CCC 3.7 will require upgrading your 5.x devices. See [Managing](#page-7-0) Device Upgrades for more information about device upgrades.

### <span id="page-3-8"></span>Thales Luna HSM 7.1 and Newer Device REST API

On Thales Luna Network HSM 7.1 and newer devices, the REST API package comes pre-installed on the device. The user is still responsible for configuring the REST API on the device. It is recommended to use the latest REST API versions for better stability, as listed below.

- **>** 7.1.0 7.1.0-380
- **>** 7.2.0 7.2.0-221
- **>** 7.3.0 7.3.0-166
- **>** 7.4.0 7.4.0-228

**NOTE** NOTE: If STC is enabled, the webserver (REST API) of some Luna devices is required to be restarted.

### <span id="page-4-0"></span>ccc\_client PED-Authenticated HSM Partition HA Group Service

If the user enters an incorrect challenge password when deploying a PED-authenticated HSM partition HA group service with ccc client, the service will display as deployed but will not be operational. To deploy the service, relaunch ccc client, select the service, and revoke access to that service. Then, deploy the service as described in the *CCC User Guide*.

#### <span id="page-4-1"></span>Database Security

CCC supports tablespace encryption enabled through transparent data encryption (TDE) on an Oracle database. CCC does not currently support full disk encryption on a PostgreSQL database. As a result, the integrity of the database server is the responsibility of the user. We recommend keeping your database server in an environment that is secured by software data networks and firewalls. Customers are responsible for ensuring compliance with their organization's security policies.

#### <span id="page-4-2"></span>Freemium License

The CCC Freemium virtual image is not available with the latest CCC 3.7 version. However, the Freemium license file is still supported with CCC 3.7 premium build. The Freemium license is available as part of the CCC software package.

**NOTE** The CCC Administrator user can now use "Update License" button to replace the Freemium license file with the premium license when the product evaluation is completed.

#### <span id="page-4-3"></span>Licenses

CCC versions 3.1 and newer are restricted by license. Users require a license file to make their instance of CCC operational. The license file defines the relative entitlements for CCC. A valid license file is required to access CCC as an Administrator or Application Owner and to enable the device/service monitoring feature. For more information about license types, consult the *CCC User Guide* or access Thales Customer Support Portal at [https://supportportal.thalesgroup.com](https://supportportal.thalesgroup.com/).

### <span id="page-4-4"></span>Mixed High Availability Device Partition Groups

7.x devices do not support mixed high availability (HA) device partition groups. You cannot create an HA partition group consisting of both 6.x and 7.x devices. HA partition groups can only consist of 6.x or 7.x device partitions.

### <span id="page-4-5"></span>Oracle Java JDK 8 Requirements

Previously released versions of Oracle Java JDK do not have a security.policy file. If you are using a previously released version of Oracle Java JDK you must download and install the Java Cryptography Extension (JCE) Unlimited Strength Jurisdiction Policy Files 8 found at [www.oracle.com.](http://www.oracle.com/) Three files are included with the download: a README and two jar files. To install the JCE Unlimited Strength Jurisdiction Policy, please refer to the README.TXT file provided in the zip package.

### <span id="page-5-0"></span>Java 1.8.0-144 JDK Memory Leak

The Java 1.8.0-144 JDK is not supported by CCC. The Java 1.8.0-144 JDK has a known security leak. It is recommended that you upgrade to the latest version of Java 1.8.0. For more information about the Java 1.8.0- 144 JDK memory leak, review Java JDK issue [8164293.](https://bugs.openjdk.java.net/browse/JDK-8164293)

## <span id="page-5-1"></span>Compatibility Information

<span id="page-5-2"></span>For information regarding the supported hardware, software, and managed devices, consult CCC User Guide.

## Feature Matrix for CCC 3.7

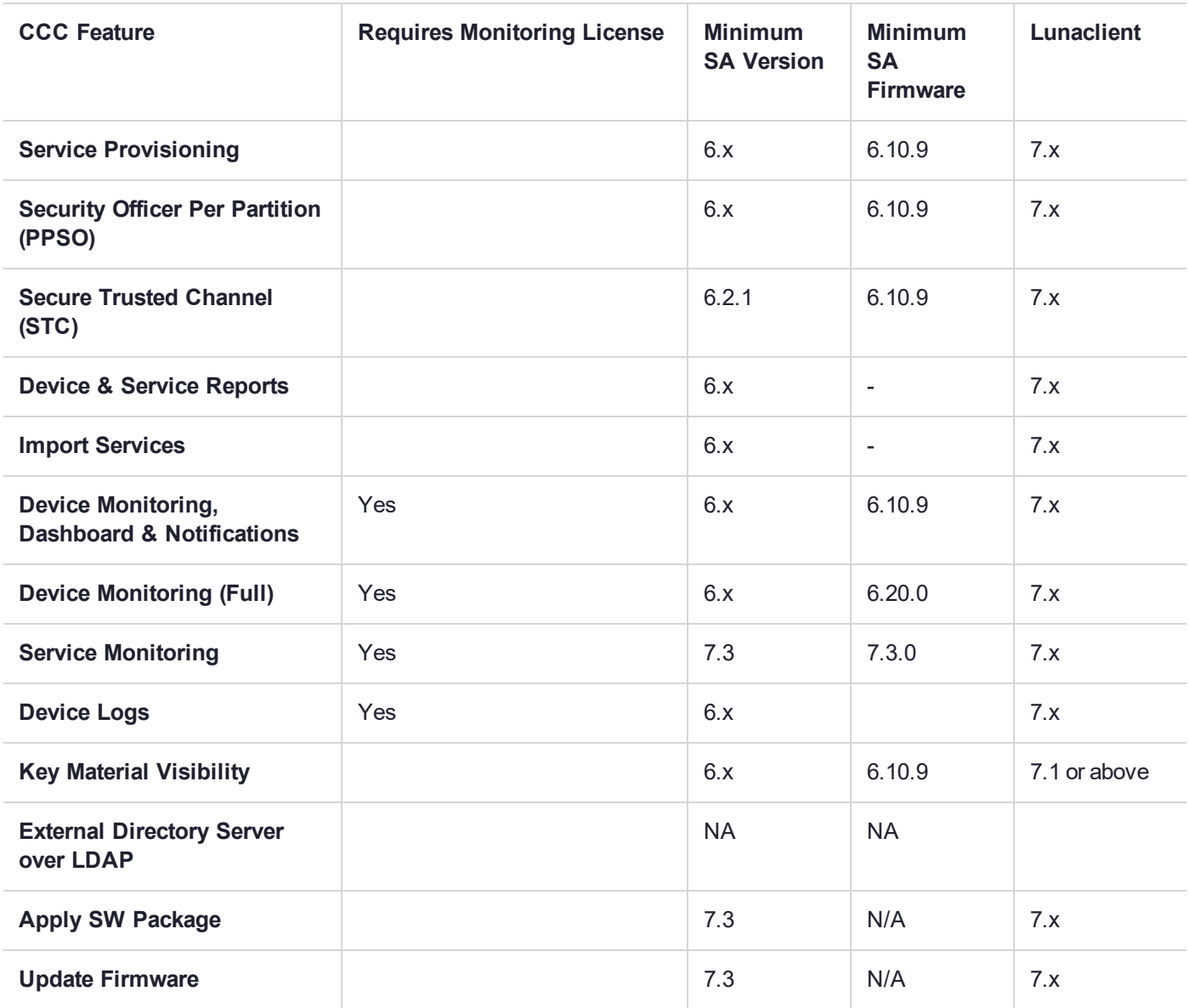

### <span id="page-6-0"></span>Upgrade Instructions

You can upgrade to CCC 3.7 from CCC 3.5, CCC 3.6, and CCC 3.6.1.

**CAUTION!** CCC 3.7 is restricted by license. Ensure you have a license file available before upgrading to 3.7 or you will have restricted access to your CCC.

You must perform some configuration after upgrade to ensure access for existing managed devices and application owners.

### <span id="page-6-1"></span>Backing up Existing CCC Version

**NOTE** The steps available here are for a PostgreSQL database. To back up an Oracle database, refer to the Oracle documentation which is available at the official Oracle [website.](https://docs.oracle.com/en/)

Take a full backup of all CCC files before you begin.

**1.** Enter the following commands to backup the existing Thales Crypto Command Center database:

#### **su - postgres**

**pg\_dump -f CCC\_old\_db\_backup lunadirectordb**

The database is backed up to the following file:

**/var/lib/pgsql/CCC\_old\_db\_backup**

#### <span id="page-6-2"></span>Upgrading CCC from the Existing Version

**1.** Go to the CCC installation directory:

#### **cd /usr/safenet/ccc**

**2.** Launch the **uninstall.sh** script and respond to the prompts to uninstall. Retain your firewall port and database tables.

**sh uninstall.sh**

**Do you really want to uninstall Crypto Command Center Server? [n]**

**Do you want to close the port used by CCC in the firewall? [y]**

**Do you want to drop database tables? [n]**

**Do you want to remove all files in the support catalogue? [n]**

**NOTE** If **y** is selected as the option, all the files in the support catalogue are deleted.

- **3.** Install and Configure CCC 3.7, using the steps mentioned in the CCC User Guide.
- **4.** Upload a License to CCC 3.7:
	- **a.** The License Upload Modal displays.
	- **b.** Click the **Upload License** button. The **Upload License** dialog displays.
	- **c.** Click the **Upload** button and select the new license from your filesystem.
- **d.** Click the **Continue** or **Update** button.
- **5.** Distribute CCC Clients:
	- **a.** From the Administration page, navigate to the Software Center to download an updated CCC client.
	- **b.** Install this client on any application servers that access CCC.

#### <span id="page-7-0"></span>**Managing Device Upgrade from 5.x to 6.x**

You may wish to upgrade your managed devices from version 5.x to 6.x or higher to obtain the benefits of 6.x features such as PPSO. If you choose to upgrade your managed devices to 6.x, there is some additional configuration necessary to integrate with CCC 3.7.

**NOTE** Upgrading to 6.x may result in the loss of configured service templates, users, HA groups, and partitions on the HSM.

#### **To upgrade managed devices from 5.x to 6.x**

- **1.** Inform any application users connecting to the devices that their services will be unavailable during the upgrade. You might like to perform the upgrade during a scheduled maintenance window.
- **2.** Upgrade the Thales Luna Network HSM software as detailed in Thales Luna Network HSM documentation.
- **3.** Set up REST API.
	- **a.** As an appliance user with the Admin or Operator role, obtain and transfer the REST API secure package to the device via SCP/PSCP. Login to the HSM using Security Officer credentials, and install the package. See Thales Luna Network HSM REST API documentation for details.
	- **b.** Set the REST API web service to use a network interface in the HSM. Valid values are all, eth0, eth1, or bond0.

lunash:>**webserver bind -netdevice** <network\_device>

**c.** Enable the web service.

lunash:>**webserver enable**

**d.** Generate a REST API service certificate and restart the service. We recommend an RSA certificate type.

lunash:>**webserver certificate generate -keytype rsa -restart**

- **4.** In CCC, navigate to the **Devices** list and select the recently upgraded device.
- **5.** Click the **Configuration** tab and click **Edit**.
- **6.** In the **Appliance Version** section, select 6.x.

The **LunaSH Admin Credentials** section changes to **REST API Credentials**, and **Host Key** changes to **Certificate**.

- **7.** Adjust the **Host Address** and **Port Number** as required. Save your changes.
- **8.** Under the **Certificate** section, click **Verify** to view the device certificate.
- **9.** Review the certificate, check the box indicating that you have reviewed and trust the certificate, and then click **Accept**.
- **10.**Update the version of the Thales Luna HSM Client on any crypto application servers that access the devices' services.

The device is now ready to process incoming cryptographic requests from application users.

## <span id="page-8-0"></span>Known Issues

This section lists the issues known to exist in the product at the time of release. Workarounds are provided where available.

#### <span id="page-8-1"></span>Issue Severity Definitions

The following table defines the severity of the issues listed in this section.

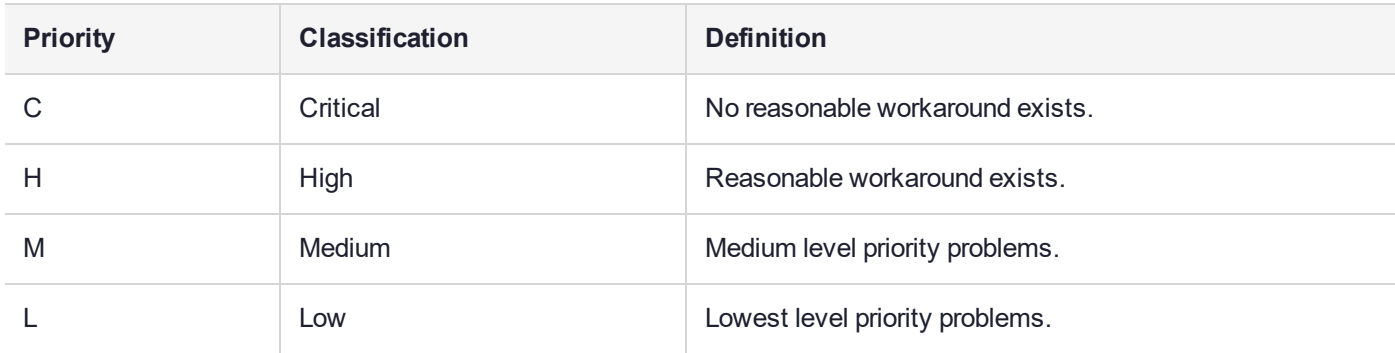

### <span id="page-8-2"></span>Known Issues

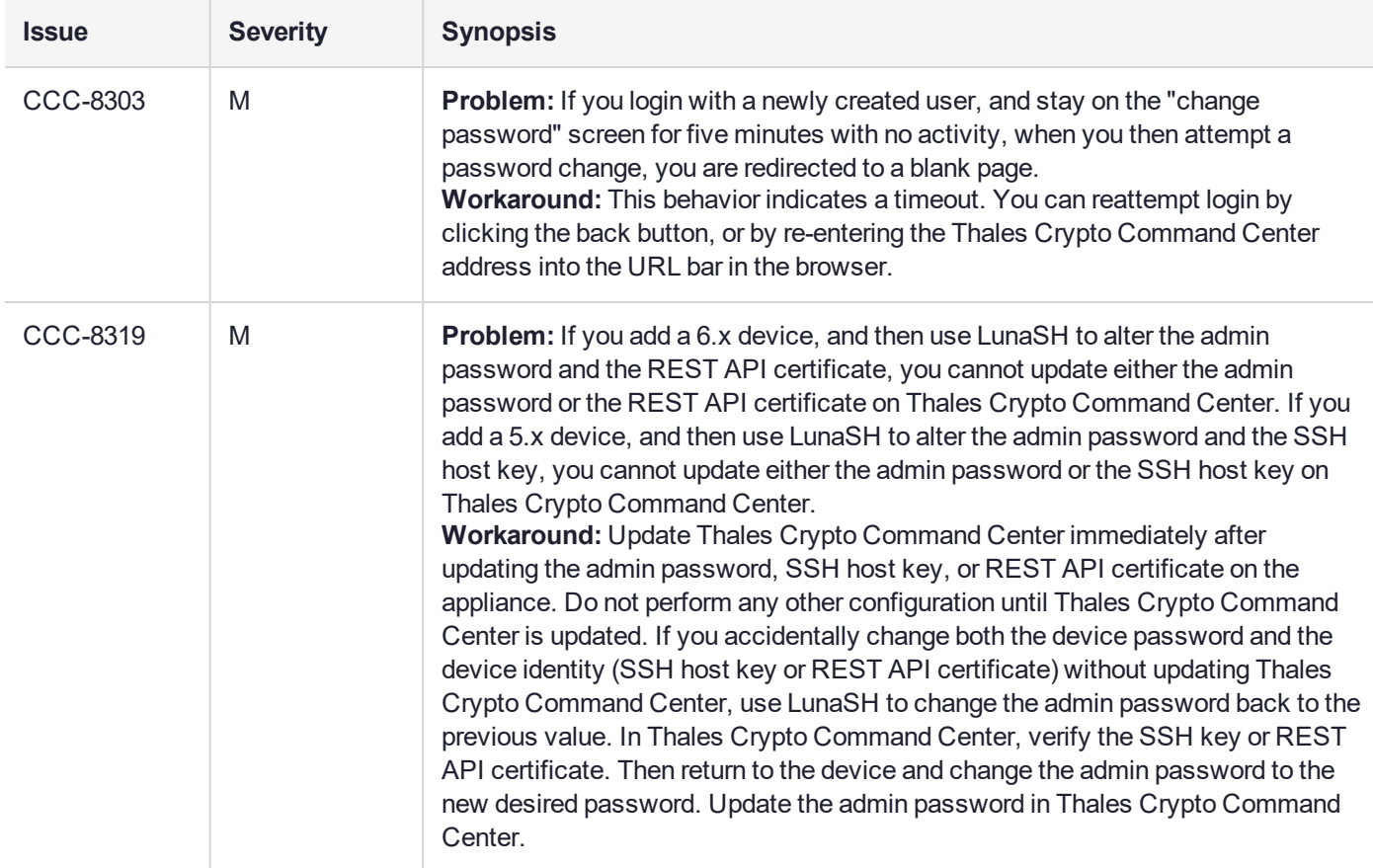

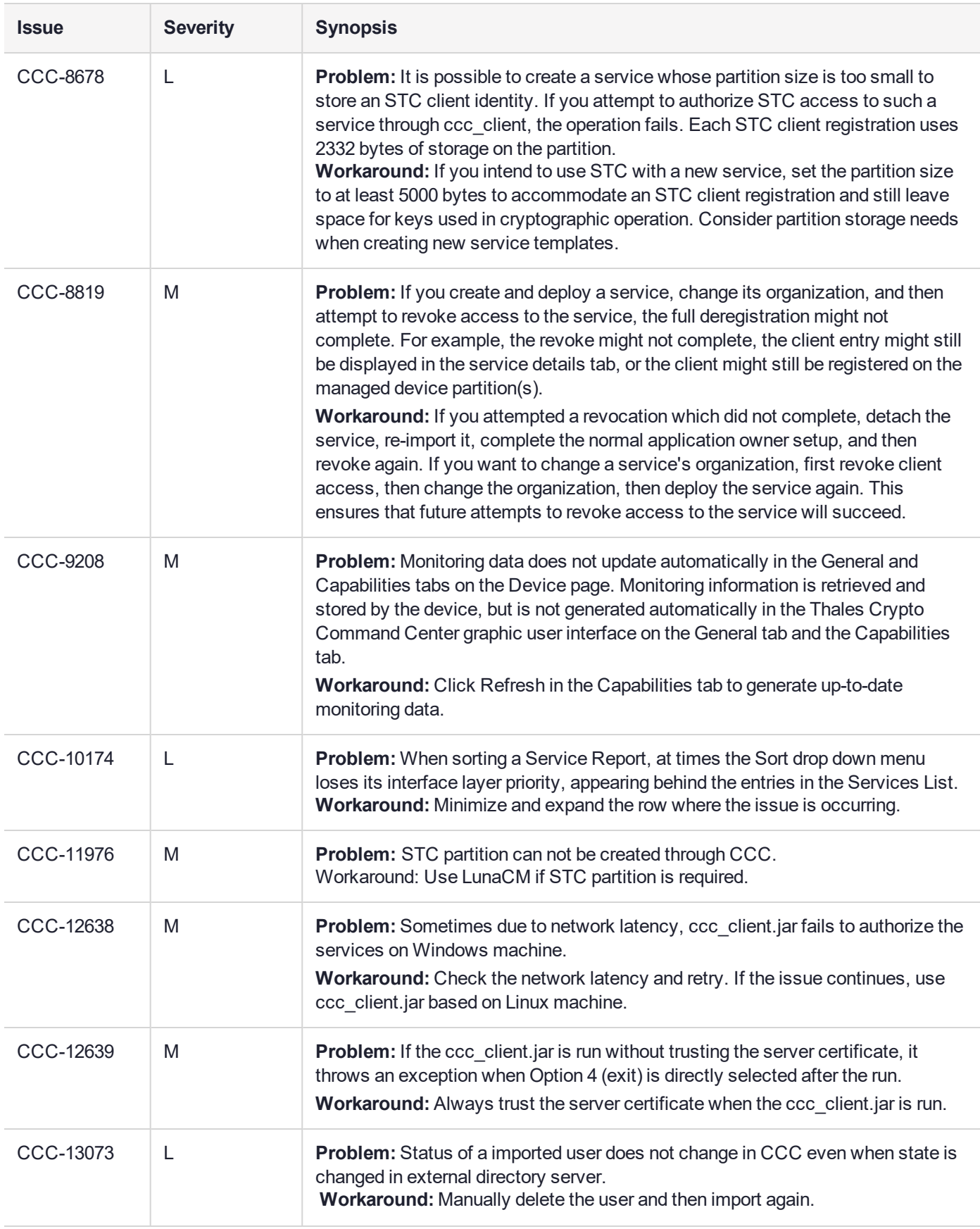

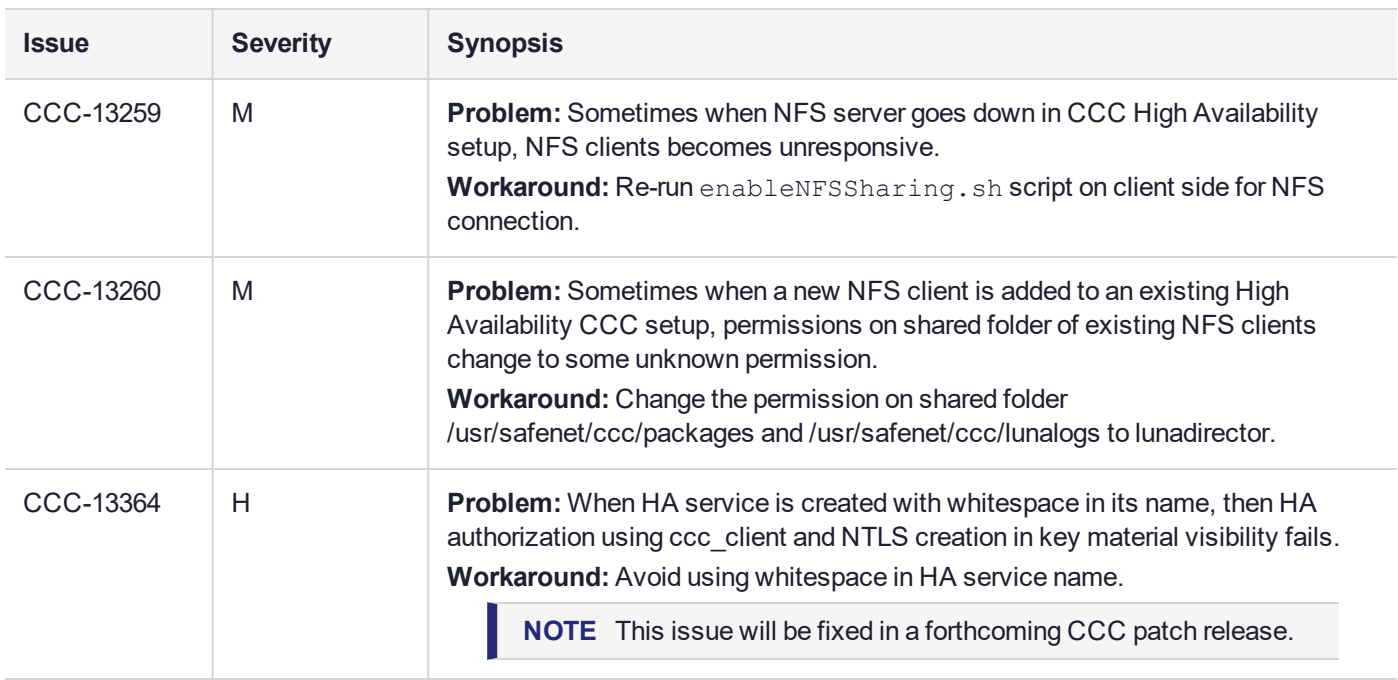

## <span id="page-10-0"></span>Supported Versions of CCC

The supported versions of CCC are:

- **>** CCC 3.7
- **>** CCC 3.6.1
- **>** CCC 3.6
- **>** CCC 3.5

The latest End of Sale (EoS) version information can be found on the link given below:

[https://supportportal.gemalto.com/csm?id=kb\\_article\\_view&sys\\_kb\\_](https://supportportal.gemalto.com/csm?id=kb_article_view&sys_kb_id=6cfb01b91ba5485cf2888739cd4bcb68&sysparm_article=KB0020550) [id=6cfb01b91ba5485cf2888739cd4bcb68&sysparm\\_article=KB0020550](https://supportportal.gemalto.com/csm?id=kb_article_view&sys_kb_id=6cfb01b91ba5485cf2888739cd4bcb68&sysparm_article=KB0020550)

> **NOTE** The CCC users are recommended to upgrade to the latest CCC version. The list of supported versions can be found at the Customer Support Portal, at [https://supportportal.thalesgroup.com](https://supportportal.thalesgroup.com/).

## <span id="page-10-1"></span>Contacting Thales Customer Support

If you encounter a problem while installing, registering, or operating this product, please refer to the documentation before contacting support. If you cannot resolve the issue, contact your supplier or [Thales](https://supportportal.thalesgroup.com/csm?id=portal_home_page) [Customer](https://supportportal.thalesgroup.com/csm?id=portal_home_page) Support.

Thales Customer Support operates 24 hours a day, 7 days a week. Your level of access to this service is governed by the support plan arrangements made between Thales and your organization. Please consult this support plan for further information about your entitlements, including the hours when telephone support is available to you.

#### <span id="page-11-0"></span>Customer Support Portal

The customer support portal, at [https://supportportal.thalesgroup.com](https://supportportal.thalesgroup.com/), is where you can find solutions for most common problems. The Customer Support Portal is a comprehensive, fully searchable database of support resources, including software and firmware downloads, release notes listing known problems and workarounds, a knowledge base, FAQs, product documentation, technical notes, and more. You can also use the portal to create and manage support cases.

**NOTE** You require an account to access the Customer Support Portal. To create a new account, go to the portal and click on the **REGISTER** link.

### <span id="page-11-1"></span>Telephone Support

If you have an urgent problem, or cannot access the Customer Support Portal, you can contact Thales Customer Support by telephone at +1 410-931-7520. Additional local telephone support numbers are listed on the support portal.

### <span id="page-11-2"></span>Email Support

You can also contact technical support by email at [technical.support@thalesgroup.com](mailto:technical.support@thalesgroup.com).